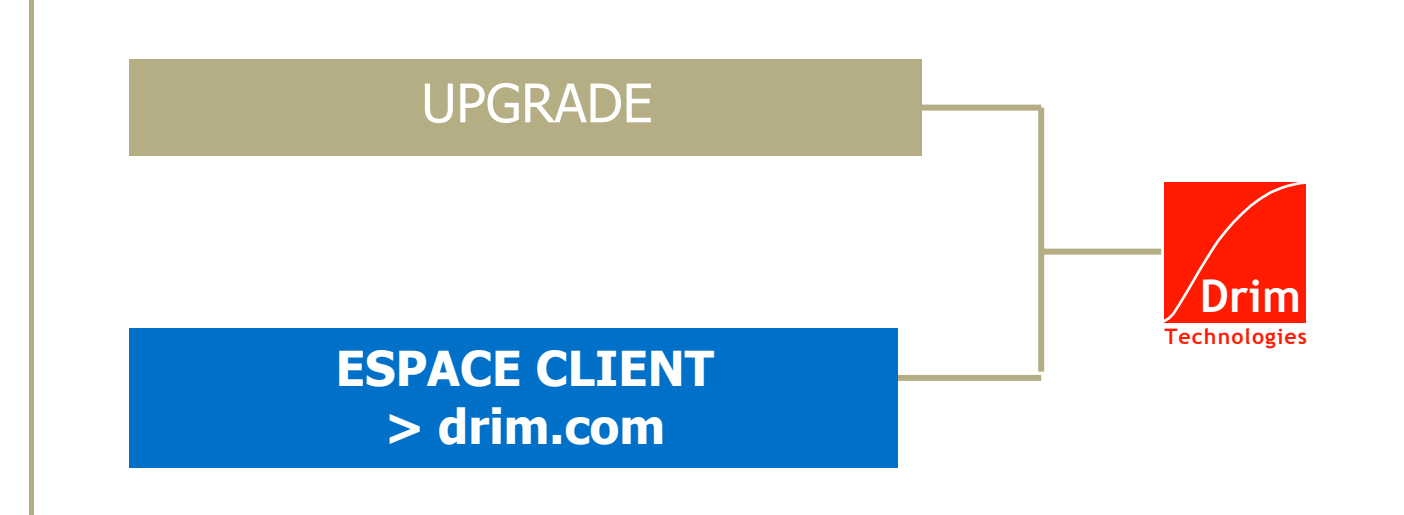

# Services Internet

Date de dernière mise à jour: **01/03/05** 

rim.c

Tous droits réservés. Les informations contenues dans ce document sont confidentielles et pourraient faire l'objet de propriété intellectuelle et constituer un secret commercial. La reproduction ou la transmission totale ou partielle sous quelque forme que ce soit est formellement interdite.

Pour toute information : support@drim.com

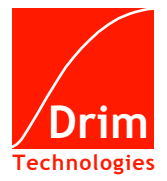

## SOMMAIRE

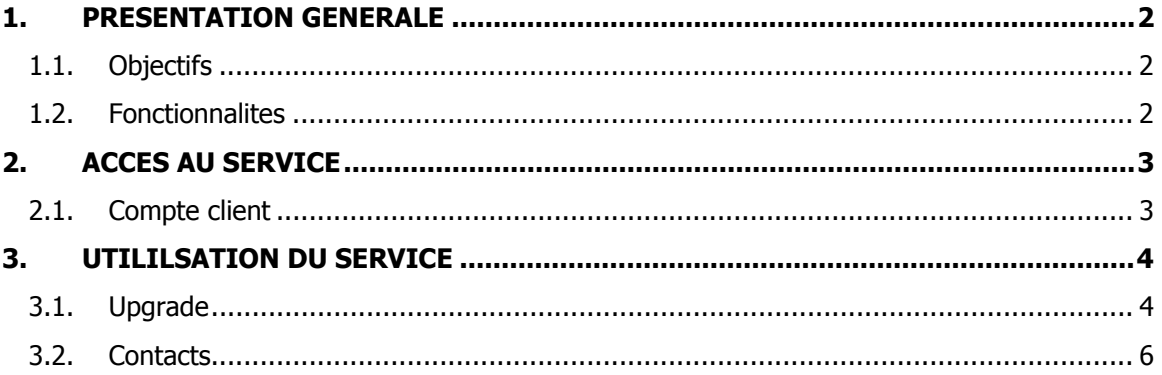

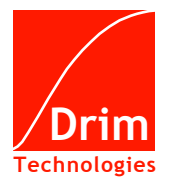

## **1. PRESENTATION GENERALE**

### **1.1. OBJECTIFS**

L'espace client DRIM.COM permet à un client DRIM.COM de consulter et mettre à jour ses commandes et ses services.

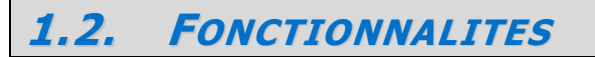

#### **Sont disponibles dans l'espace client DRIM.COM, les services suivants :**

- Le service « **UPGRADE** » pour Upgrader (mettre à jour) ses Packs en cours.
- Le service « RENOUVELLER » pour renouveler ses Packs en cours.

#### **1. VOTRE COMPTE**

Vous avez accès à :

- « Vos commandes » pour consulter et mettre à jour vos commandes ;
- « Vos projets » pour consulter et télécharger vos projets ;
- « Vos factures » pour consulter et télécharger vos factures ;
- « Vos coordonnées » pour consulter et mettre à jour vos coordonnées.

#### **2. VOS SERVICES**

Vous avez accès à :

- « Noms de domaine » pour configurer vos DNS, redirections de domaines, MX ;
- « Messagerie » pour configurer et consulter vos mails ;
- « Hébergement » pour configurer vos sites ;
- « Sauvegardes » pour configurer et consulter vos sauvegardes ;
- « Sécurité » pour configurer et consulter vos produits de sécurité.

#### **3. ESPACE REVENDEURS**

Vous avez accès à :

- « Votre espace revendeur » pour consulter votre interface revendeur DRIM.COM.

#### **4. SUPPORT TECHNIQUE**

Vous avez accès à :

- « Vos tickets » pour consulter l'historique de vos demandes techniques ;
- « Nouvelle demande » pour envoyer un ticket (une demande) à notre support technique.

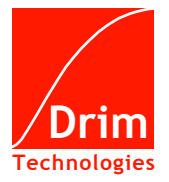

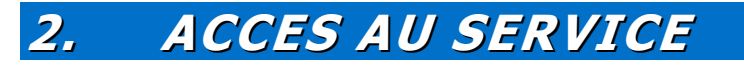

**2.1. COMPTE CLIENT**

L'espace client DRIM.COM est disponible en ligne à tous les clients DRIM.COM à l'adresse http://www.drim.com/espaceclient/accueil.aspx.

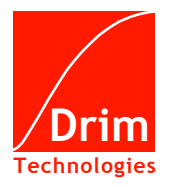

## **3. UTILISATION DU SERVICE**

## **3.1. UPGRADE**

La page « Renouvellement - Ugrade » liste l'ensemble de vos Packs en cours. Le service **« UPGRADE »** vous permet d'Upgrader (mettre à jour) vos Packs en cours. Sélectionnez le Pack que vous souhaitez « UPGRADER » (voir ci-dessous).

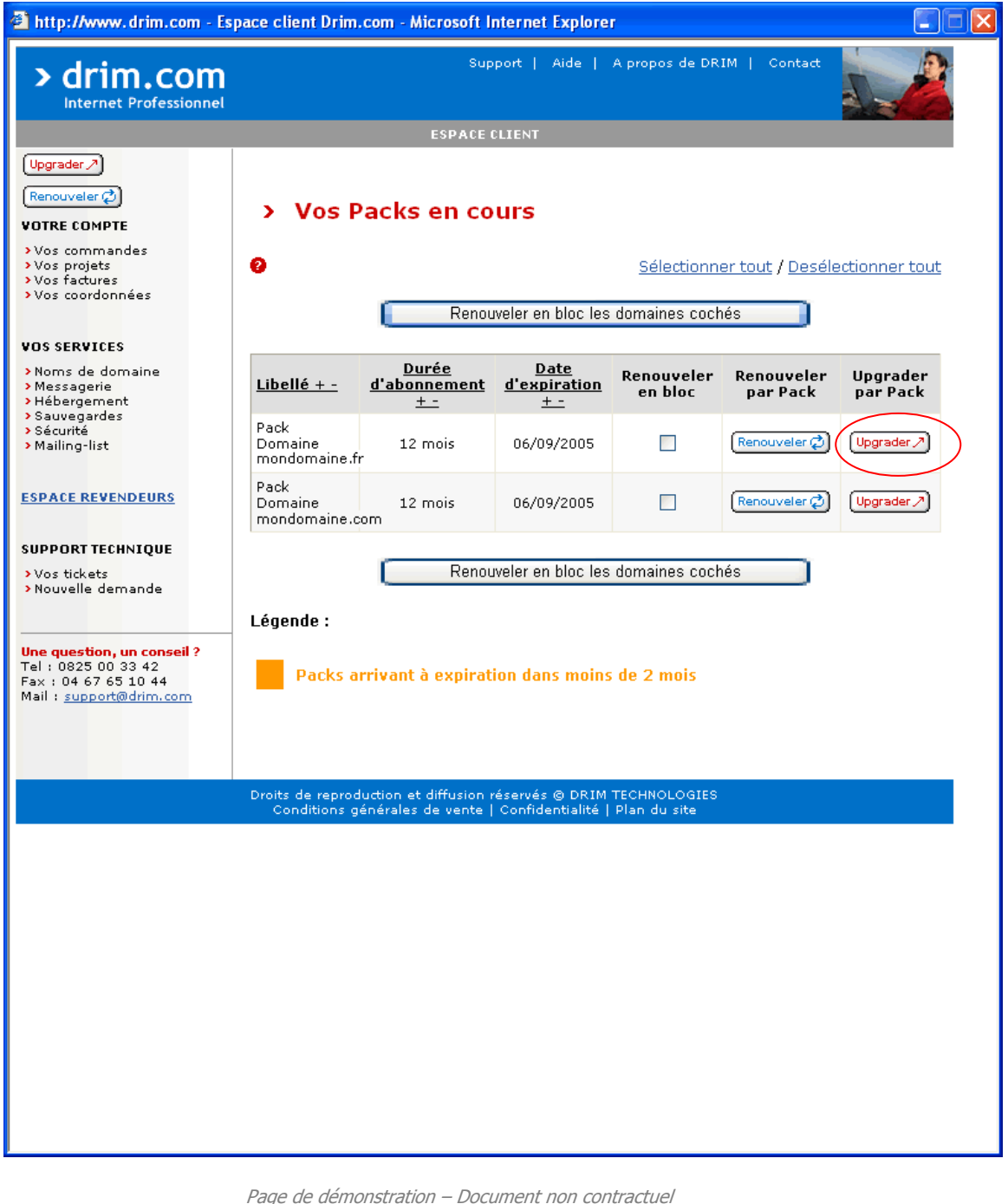

*01/03/05* drim.com 4

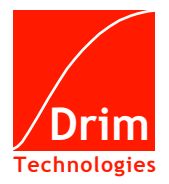

Choisissez ensuite votre nouveau Pack et votre Plate-forme.

Cochez la case « J'accepte les conditions générales de vente de Drim Technologies » et cliquez sur le bouton Valider. Vous arrivez alors sur la page de règlement par Carte Bancaire (paiement sécurisé banque CIC) ou chèque.

L'Upgrade de votre Pack sera effectué à réception de votre règlement.

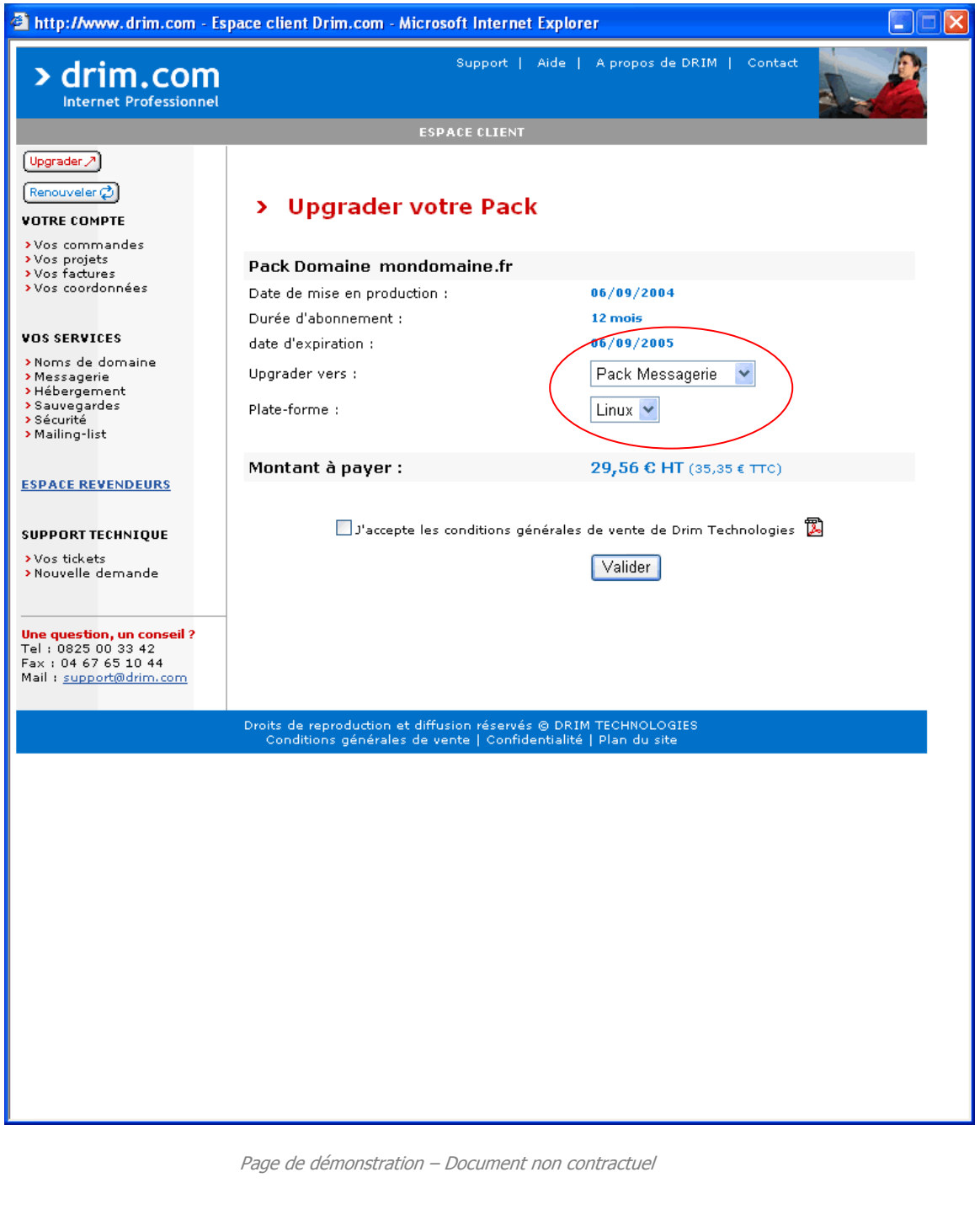

**01/03/05 b** drim.com 5

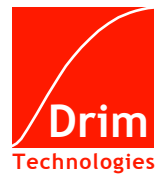

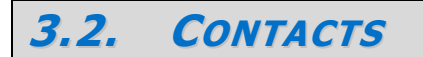

Vous pouvez contacter notre service client par mail à :

- support@drim.com
- commercial@drim.com